# **Top GISDK Errors**

*presented by* Cambridge Systematics, Inc. Chao Wang Ramesh Thammiraju

September 27, 2016

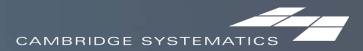

#### Top GISDK Errors

- Wrong number of parameters (comma)
- Wrong types of data
- Syntax error of the "for" and "if" statement (do, end)

| for | i = 1 to 10                 |
|-----|-----------------------------|
|     | cumulative = cumulative + i |
| end |                             |

for i = 1 to 10 then do
 cumulative = cumulative + i
end

a = 10 if a > 10 then b = 90 c = 7 end

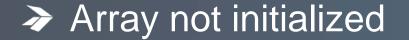

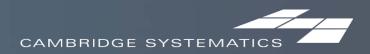

#### **Top GISDK Errors**

Change array elements unintentionally

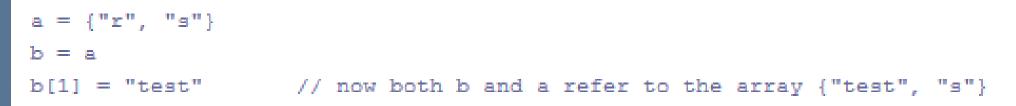

# Typo (GISDK is case sensitive) Typo could be a very dangerous error, and takes a lot of time to debug Logical Error

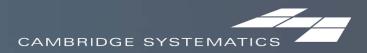

## Joining Data

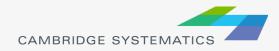

### **Joining Data**

- Layers have an associated data table ( )
- Data can be joined ( >> ) to other tables
  - » Roadway Network + Traffic Assignment results
  - » TAZ layer + Land Use Data
  - » Roadway Network + Lookup Table
  - » More...
- This is how traffic assignment results are viewed in TransCAD

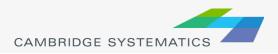

### **Joining Data**

| Join         | <u>x</u>                                          |
|--------------|---------------------------------------------------|
| Settings Op  | otions                                            |
| Create Joir  | ned View                                          |
| Name         | geo_byr+hwyload_AM 3                              |
| Joining from | n (left side of join)                             |
| Table        | geo_byr                                           |
| Field        |                                                   |
| Examples     | 8650, 8651, 286, 285, 295, 337, 376, 411, 446, 44 |
| To (right si | de of join)                                       |
| Table        | hwyload_AM -                                      |
| Field        | ID1 2 -                                           |
| Examples     | 3, 4, 5, 6, 7, 8, 9, 11, 12, 13                   |
|              | OK Cancel                                         |

- 1. Select the Primary join table
  - » Be careful: Check the Field
- 2. Select the secondary join table
  - » Be careful: Check the Field
- 3. Create a name for the view, or use the default (do this last)

#### Tip: You can open a file from the join dialog box

| To (right side of join) |           |   |  |  |  |  |  |  |  |
|-------------------------|-----------|---|--|--|--|--|--|--|--|
| Table                   | File Open | - |  |  |  |  |  |  |  |
| Field                   | File Open |   |  |  |  |  |  |  |  |
| Examples                |           |   |  |  |  |  |  |  |  |

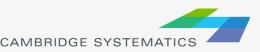

#### Practice 6a: Join the output flow file (.bin) to network links dataview and label the map

This slide is meant for handout - print and practice using the steps shown.

- 1. Open the abmload.dbd file:
  - ✓ goto File → Open, then in the file type dropdown next to 'File name:' select Geographic File(\*.cdf,.\*dbd) option
  - Browse to the location/folder where the geographic file is located and select the 'abmload.dbd' and click 'Open' button
- 2. Open output flow .bin file
  - ✓ goto File→Open, then in the file type dropdown next to 'File name:' select Fixed-format Binary (\*.bin) option
  - ✓ select the 'hwyload\_AM.bin' and click 'Open' button

#### \* There are multiple ways to open the flow file to join. Will be covered in the training

- 3. Click 'Join Dataviews' icon 🎉
  - ✓ Select 'LILNKID' field for Joining from (left side of join) ✓
  - In the bottom section by default the ID1 will be selected for the right side of join – keep it (no need to change this)
  - Give a name if default name is not to your preference
  - Click 'OK'
- 4. Click map window and label map
  - Use one of the flow file output fields to label. For example: AB\_Flow\_PCE & BA\_Flow\_PCE.

Tip: You can use practice 2 steps to label map.

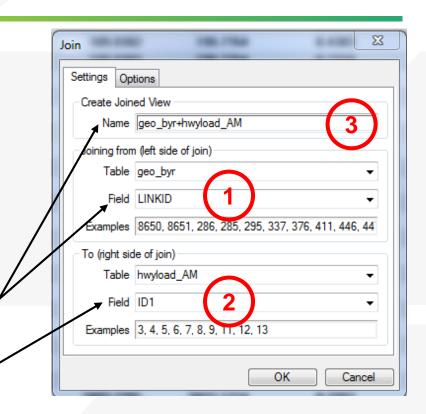

Tip: You can open bin file from the join dialog box

| – To (right sid | le of join) |                   | 1 |
|-----------------|-------------|-------------------|---|
|                 | File Open   | ▼                 |   |
| Field           | File Open   |                   |   |
| Examples        |             |                   |   |
|                 |             | CAMBRIDGE SYSTEMA |   |

#### **Practice 6b:** Use ICTM TAZ layer and SED data and practice join and labeling map with Population and Employment

This slide is meant for handout – print and practice using the steps shown.

|      |          | Join                                                  |
|------|----------|-------------------------------------------------------|
|      |          | Settings Options                                      |
|      |          | Create Joined View                                    |
|      |          | Name TAZ_t1+model_sed                                 |
|      | 3-6      | Joining from (left side of join)                      |
| HINT |          | Table TAZ_t1                                          |
|      |          | Field ID_TAZ12a                                       |
|      | <u>*</u> | Examples 43594000, 43588000, 53995000, 43595000, 5388 |
|      |          | To (right side of join)                               |
|      |          | Table model_sed                                       |
|      |          | Field TAZ                                             |
|      |          | Examples 60001000, 60002000, 00003000, 60004000, 6000 |
|      |          |                                                       |
|      |          | OK Cancel                                             |

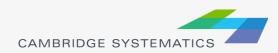

#### **Roadway Network Basics**

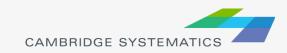

#### **User Variables**

#### Creating your own variables

- » Additional fields can be added to links & nodes layers
- » Field names can contain spaces and numbers, and do not have a practical limit to the number of characters
- » HOWEVER...

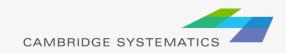

### **User Variables**

#### Creating your own variables

- » It is preferable to:
  - Limit field names to 10 characters
  - Avoid using spaces
  - Avoid starting a field name with a number
- » If these guidelines are followed, compatibility with other GIS programs will be improved
  - Field names that do not follow these guidelines will have truncated or confusing names when exported to a shapefile

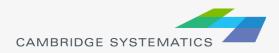

#### Centroids

- Centroids are special nodes that are linked to socioeconomic data
  - » If data is added for new zones, new centroids and centroid connectors must be created /
  - » New nodes are created by adding a link that has one end that is not located on an existing node
  - » TAZ numbers are entered in the ZONE field
  - » The network update macros update the "ID" field to match the TAZ number

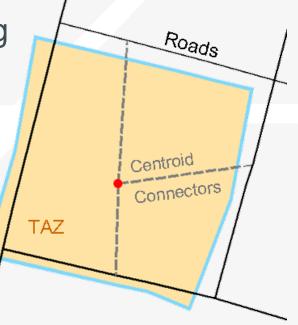

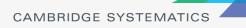

9

9

### **Roadway Network Editing**

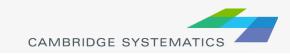

#### Warning: Make a backup copy first!

- » There is an "Undo" function in TransCAD
- » Edits are made directly to the network file: You can't close without saving to discard changes

The Undo function in TransCAD 5+ makes network editing less risky

» Network files sometimes become corrupt

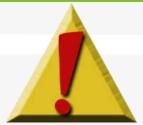

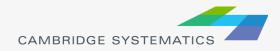

#### Backing up the Roadway Network

#### Method 1:

- » Close all files in TransCAD
- » Create a zip file with the line layer and route system files
- » Make sure to get <u>all</u> related files

#### Method 2:

- » Open the network in TransCAD
- » Use Tools → Geographic Utilities → Geographic File to access the Geographic File dialog box

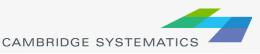

 Toolbox Selection Map Editing Imagery Surface Analysis Locate Geographic Analysis Read GPS Data... Geographic Utilities Lines of Sight... Export... Rubbersheet... Open in ArcMap... Create Vector Grid... Line/Area Conversion... Slide Show... Clip by Area... Add-Ins... Merge Geography... Geographic File...

#### Method 2 (Continued):

- Backing up the Roadway Network
  - » Click the "Copy..." button to save a copy of the network file
  - » Choose a location to save the backup
  - » You are still working in the original file.
  - » Or, use Archive to save in a zip file

| Geographi  | c File                                                                             | ×             |
|------------|------------------------------------------------------------------------------------|---------------|
| Layer      | Endpoints, Base Network                                                            | Close         |
| Path       | P:\LAPLATACOUNTY_LAI530\MODEL\MODEL_                                               | Сору          |
| Label      | Base Network                                                                       | Rename        |
| File Names | laplatanetwork.des; laplatanetwork.grp;                                            | Delete        |
|            | laplatanetwork.cdd; laplatanetwork.r0;<br>laplatanetwork.r1; laplatanetwork.dsk;   | Archive       |
|            | laplatanetwork.cdk; laplatanetwork.pnk;<br>laplatanetwork.lok; laplatanetwork.dbd; | Restore       |
|            | laplatanetwork.pts; laplatanetworksty;                                             | Optimize      |
|            | laplatanetwork.sty; laplatanetwork.rfs;<br>laplatanetworkbin; laplatanetworkdcb;   | Simplify      |
|            | laplatanetworkbx; laplatanetwork.bin;                                              | Metadata      |
|            | laplatanetwork.dcb; laplatanetwork.bx                                              | Save Settings |
| Total Size | 7,185 KB                                                                           |               |

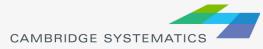

Once you have made a backup, you can:

- » Edit attributes of existing links
- » Change data for a specific year or for multiple years and alternatives
- » Add new links, delete existing links, or realign existing links
- » Add data for a year not yet included in the network

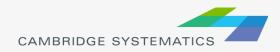

- Edit attributes of existing links
  - » Display settings can assist with editing
- Additional labels and/or themes can be useful
  - » Label # of lanes or other values
  - » Show Topology ( ② ) to see AB vs. BA

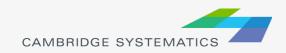

### **Network Topology**

Show topology to identify AB and BA directions

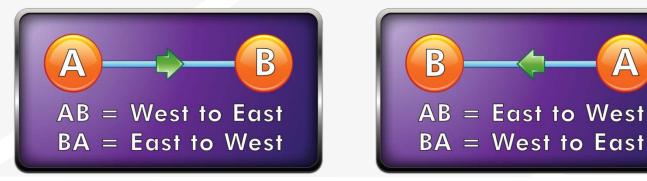

To identify one-way roads, use the DIR field:

- » 0: Two-way travel
- » 1: A → B travel
- » -1: B → A travel

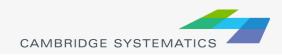

Edit attributes of existing links – Method 1

- » To make most edits, use the information tool ( 1) and edit text in the form that appears
- » Changes can be undone
  - Each edit action creates an undo point
- » You can select and fill multiple links with the information tool
  - Multiple values can be filled by right-clicking on row names

| 🔳 Dataview1 - Ne | twork Info       |                  |                  |       |
|------------------|------------------|------------------|------------------|-------|
| ID               | 4627             | 4927             | 4573             | ~     |
| Length           | 0.03             | 0.02             | 0.03             |       |
| Dir              | -1               | -1               | -1               |       |
| STREETNAME       | HARRIS           | HARRIS           | HARRIS           |       |
| STREETTYPE       | ST               | ST               | ST               |       |
| Dir_10           | -1               | -1               | -1               |       |
| FT_10            | 3                | 3                | 3                |       |
| AT_10            | 2                | 2                | 2                |       |
| AB_LN_10         |                  |                  |                  |       |
| BA_LN_10         | 2                | 2                | 2                |       |
| CTLMED_10        |                  |                  |                  |       |
| SPLM_10          | 30               | 30               | 30               |       |
| FFOR_10          |                  |                  |                  |       |
| AB_FBAM_10       |                  |                  |                  |       |
| BA_FBAM_10       |                  |                  |                  |       |
| AB_FBOP_10       |                  |                  |                  |       |
| BA_FBOP_10       |                  |                  |                  |       |
| SUB_REGION       | 1                | 1                | 1                |       |
| Functional_Class | Minor Collectors | Minor Collectors | Minor Collectors | Minor |
| DOT_ROUTE        | 0                | 0                | 0                | ~     |
|                  |                  |                  |                  | > ,   |

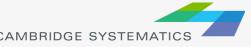

#### Network Editing Alternate Method (Method 2)

Edit attributes of existing links Alternate Method

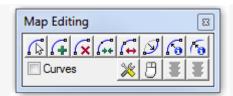

- » Use the map editing toolbox ( 🔏 )
- » Use the Edit Line Attributes (
  - Operation of this tool is similar to using the information button
- » Edits are saved when the green light ( 5) is clicked
- » Use the red ( 🗄 ) light to cancel all unsaved edits
- » The Undo function will undo all edits that are saved at once with the green light

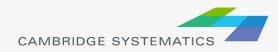

#### What Fields do I Edit???

#### » Facility Type

2 or 3-digit facility type identifier

#### » Lanes

- Directional number of lanes
- Aux. lanes

#### » Direction

» Other fields as necessary

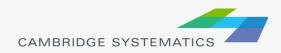

#### **Practice 7:** Network Editing – editing attributes

- There are multiple ways to edit network link attributes
  - Example of Method 1:
  - ✓ Open geographic file (.dbd)
  - Zoom to focus area where a roadway is planned for improvements
  - ✓ Select multiple links using identifier icon in the toolbox
  - Right click on the IFC field and use fill option and change the IFC code from 4 to 3
  - Example and details of Method 2 will be covered during the hands-on session and notes will be provided.

|           | Dataview1 - geo                                                                                                    | byr Info    |             |      | Æ      | F<br>X  |
|-----------|----------------------------------------------------------------------------------------------------|-------------|-------------|------|--------|---------|
|           | ID                                                                                                    | 37558       | 37559       | 9391 | 9392   | 3       |
|           | Length                                                                                                    | 0.07        | 0.22        | 0.08 | 0.13   |         |
|           | Dir                                                                                                    | 0           | 0           | 0    | 0      |         |
| $\square$ |                                                                                                    |             |             |      |        | 1106.05 |
|           |                                                                                                    |             |             |      |        | ł       |
|           |                                                                                                    |             |             |      |        |         |
|           | IWAY                                                                                                    | Fill        |             |      | Σ      | 3       |
| 18        | ABLN                                                                                                    | Fill Method |             |      |        |         |
| - N       |                                                                                                    | Carla V     | -h          |      |        |         |
| < M       |                                                                                                    |             |             |      |        |         |
|           |                                                                                                    | Sequen      | ce Start 1  | Step | 1      | 2       |
|           | Entra                                                                                                    | 💿 Formula   |             |      |        |         |
|           | _                                                                                                    | Tag         | loing louor |      |        |         |
|           | ID         37558         37559         9391         9392         3           Length         0.07         0.22         0.08         0.13           Dir         0         0         0         0           [Length:1]         376.302190         1136.596600         426.063840         662.548280         1106.05           NM         FURY         FURY         FURY         FURY         F           IFC         4         4         4         4           IHOV         IMAY         FIII         Image: State State Stat                                                       |             |             |      |        |         |
|           | T                                                                                                    |             | Tag with    |      |        |         |
| 3         |                                                                                                    | ○ Aggrega   | ite         |      |        |         |
| -{        | ID       37558       37559       9391       9392         Length       0.07       0.22       0.08       0.13         Dir       0       0       0       0         ILength.1]       376.302190       1136.596600       426.063840       662.548280       1106.02         NM       FURY       FURY       FURY       FURY       FURY         IHOV       IHOV       IMAY       Fill       Image: Constant of the state of the state of |             |             |      |        |         |
|           | $\langle \lor \rangle$                                                                                                    |             |             | ОК   | Cancel |         |

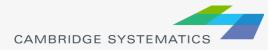

i.

#### Adding new links

- » Use the map editing toolbox ( 🔏 )
- » Add links using Add Line (
  - To work properly, links must be connected at nodes
  - Existing links may need to be split
  - Avoid splitting links if possible
- » Make sure that links are connected by:
  - Saving edits
  - Moving a node around do all of the attached links move with it?
  - Canceling the edit

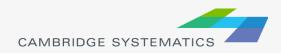

#### Adding New Links

- » New links need new data!
- » Copy data from an existing link with similar characteristics
  - Use the Edit Link Attributes ( ) button
  - Click/shift-click on the new link(s)
  - Shift-click on the similar old link
  - Right-click on the data for the "old" link and choose "Copy Values"
- » Splitting/Joining Links
  - Check the split/join settings
  - Use the split/join tools ( ++ ++ )
  - New/moved links may be connected at new nodes
  - Check data on split/joined links

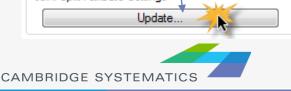

54X44066

Map Editing

Curves

Join/Split Attribute Settings

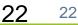

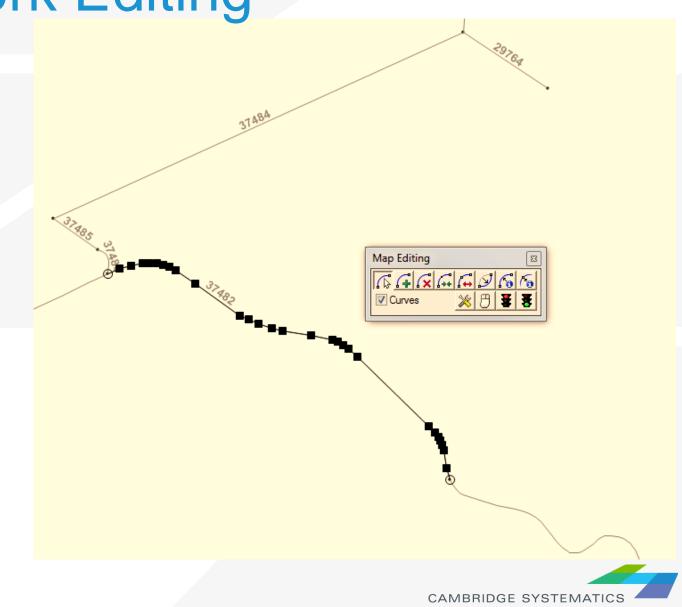

#### Practice 8: Network Editing

| Map Editing | B            |
|-------------|--------------|
| G G G       |              |
| Curves      | <u>*8333</u> |
| L           |              |

Key network editing options will be covered during the hands-on session.

- Editing attributes
  - Copying attributes from one link to other link(s)
- Editing geometrics
- Adding links
  - add a centroid connector or a new roadway connection
- Splitting links
- Joining links
- Deleting links
- Replacing links
- Configuration settings

**Please note:** Notes for a few of the options are provided in the following slides; the details will be better to discuss during the hands-on session. Practice slides notes will be improved after hands-on session.

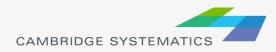

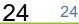

### Adding a new link

- Click 'Add line'
- One left click at node 1
- Double click at node 2
- Click green light to save changes
- Now the link will be added to the network but it will not have any attributes (attribute data).

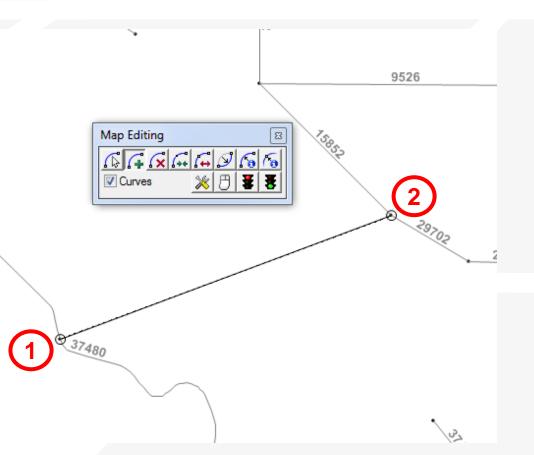

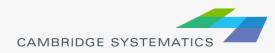

### **Copy link attributes**

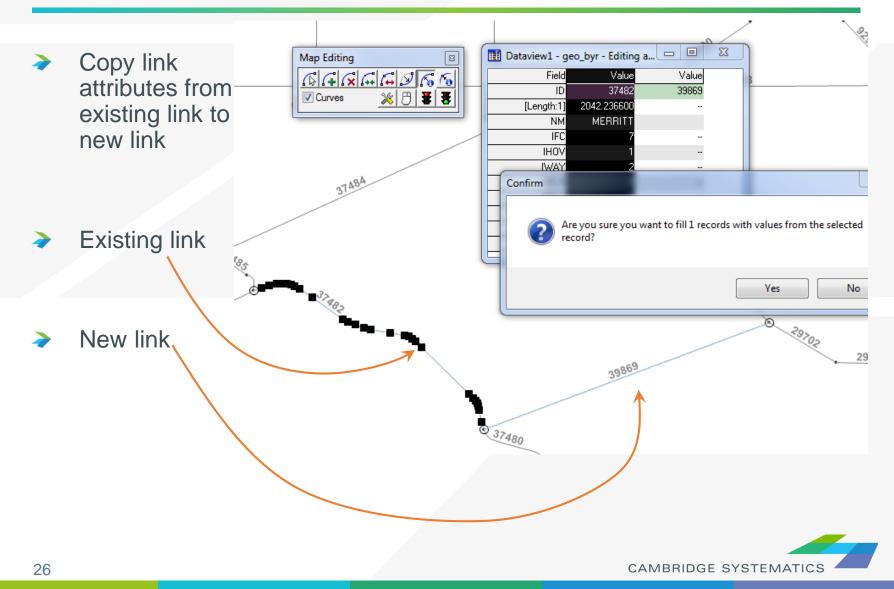

### **Practice:** Network Editing

- Try adding a new centroid connector
  - » Copy centroid connector values from an existing connector

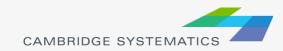

#### Things to keep in mind:

- » When splitting links, make sure the data on both pieces still makes sense
- » When adding new roadways, adjust centroid connectors if necessary
  - Centroid connectors can be specific to a year
- » Keep the data for all years up to date

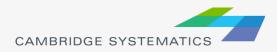

28

#### Matrices

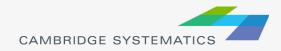

### **TransCAD Matrices**

| le <u>E</u> dit Ma | atri <u>x T</u> ools Pro | o <u>c</u> edures <u>N</u> e | tworks/Paths | <u>R</u> oute Syste | ms <u>P</u> lanning | Transit      | Routing/Logisti                      | cs St <u>a</u> tistics | s <u>W</u> indow | <u>H</u> elp |         |         |
|--------------------|--------------------------|------------------------------|--------------|---------------------|---------------------|--------------|--------------------------------------|------------------------|------------------|--------------|---------|---------|
| ) 🖻 🛃              | 🛓 💁 Ev_Auto (            | DA]                          | ▼ No margin  | nals                | - 🖬 🖘               | <u></u> ≜↓ ≱ | 🗲 🎬   🗞 🏌                            | ΰ 🕅 Σ                  | 500              | e 🛃 🕶 💥      | X 🗙   🖻 | 17 Ci C |
| 👖 Matrix1 - A      | AMSelect Trips (Ev       | / Auto [DA])                 |              |                     |                     |              |                                      |                        |                  |              |         |         |
|                    | 1                        | 2                            | 3            | 4                   | 5                   | 6            | 7                                    | 8                      | 9                | 10           | 11      | 12 🔺    |
|                    | 0.00                     | 0.00                         | 0.00         | 0.00                | 0.00                | 0.00         | 0.00                                 | 0.00                   | 0.00             | 0.00         | 0.00    | 0.00    |
| 2                  | 0.00                     | 0.00                         | 0.00         | 0.00                | 0.00                | 0.00         | 0.00                                 | 0.00                   | 0.00             | 0.00         | 0.00    | 0.00    |
| ;                  | 0.00                     | 0.00                         | 0.00         | 0.00                | 0.00                | 0.QN         | ្រុល                                 | 0.00                   | LUD              | იკე          | 0.00    | 0.00    |
| ļ                  | 0.00                     | 0.00                         | 0.00         | 0.00                | 0.00                | 0.0          | Matrix File Conter                   | nts                    |                  | X            | ).00    | 0.00    |
| i                  | 0.00                     | 0.00                         | 0.00         | 0.00                | 0.00                | 0.0          | indena rine conter                   | 1.5                    | -                |              | ).00    | 0.00    |
| ;                  | 0.00                     | 0.00                         | 0.00         | 0.00                | 0.00                | 0.0          | Description                          |                        |                  | Close        | ).00    | 0.00    |
| ,                  | 0.00                     | 0.00                         | 0.00         | 0.00                | 0.00                | 0.0          | AMSelect Trips                       |                        |                  | Close        | ).00    | 0.00    |
| ;                  | 0.00                     | 0.00                         | 0.00         | 0.00                | 0.00                | 0.0          |                                      |                        |                  | File Info    | ).00    | 0.00    |
| 1                  | 0.00                     | 0.00                         | 0.00         | 0.00                | 0.00                | 0.0          | Matrix Name(s)                       |                        |                  |              | ).00    | 0.00    |
| 0                  | 0.00                     | 0.00                         | 0.00         | 0.00                | 0.00                | 0.0          | Ev_Auto [DA]                         |                        |                  | Add Matrix   | ).00    | 0.00    |
| 1                  | 0.00                     | 0.00                         | 0.00         | 0.00                | 0.00                | 0.0          | Ev_Auto [SR2 H                       |                        |                  | Nuu Maurix   | ).00    | 0.00    |
| 2                  | 0.00                     | 0.00                         | 0.00         | 0.00                | 0.00                | 0.0          | Ev_Auto [SR3 H<br>Ev_Auto [SR2 N     |                        |                  | )rop Matrix  | ).00    | 0.00    |
| 3                  | 0.00                     | 0.00                         | 0.00         | 0.00                | 0.00                | 0.0          | Ev_Auto [SR3 N                       |                        |                  |              | ).00    | 0.00    |
| 4                  | 0 00                     | 0 00                         | 0 00         | N NN                | 0 00                | <u>n n</u>   | Ev_Auto [LIGHT                       | TRUCKS]                |                  | Rename       | 1.00    | U UU    |
|                    |                          |                              |              |                     |                     |              | Ev_Auto [MEDIU                       |                        |                  |              |         | 1       |
|                    |                          |                              |              |                     |                     |              | Ev_Auto [HEAV]<br>Ev_Auto [Port Bo   |                        |                  |              |         |         |
|                    |                          |                              |              |                     |                     |              | Ev_Auto [Port Ch                     |                        |                  |              |         |         |
|                    |                          |                              |              |                     |                     |              | Ev_Auto [Port Co                     | ntainer]               |                  |              |         |         |
|                    |                          |                              |              |                     |                     |              | Ev_Auto [Port Tr                     |                        |                  |              |         |         |
|                    |                          |                              |              |                     |                     |              | Ev_Auto [Port No                     |                        |                  |              |         |         |
|                    |                          |                              |              |                     |                     |              | Ev_Auto [Port Au<br>Ev_Auto [Intermo |                        | ,                |              |         |         |

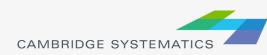

#### **Practice 9: Matrix Operations**

Introductory matrix operations will be covered during hands-on session.

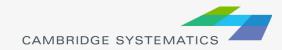

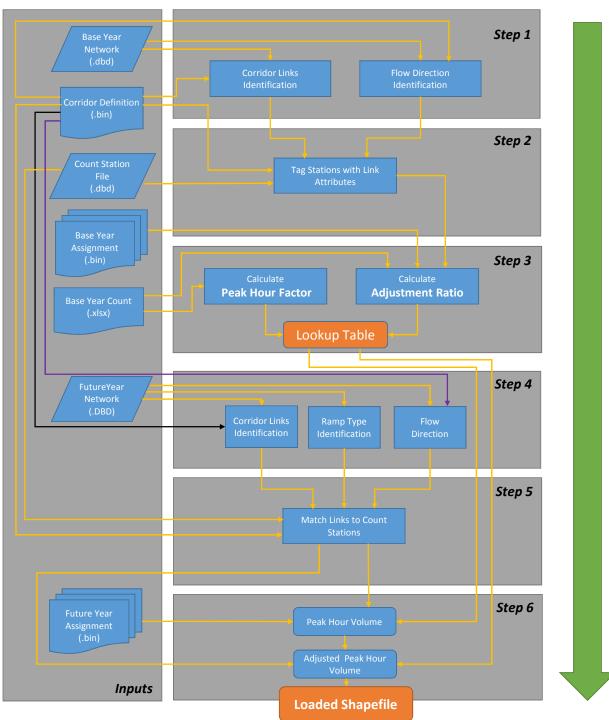

#### Flowchart of the Caltrans D11 Highway Post Processor